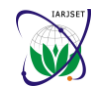

**International Advanced Research Journal in Science, Engineering and Technology** Vol. 8, Issue 2, February 2021

**DOI: 10.17148/IARJSET.2021.8231**

# Bare and Assembled PCB Inspection through Graphical User Interface

**Anitha D B<sup>1</sup> , Dr. Mahesh Rao<sup>2</sup>**

Associate Professor, Department of ECE, VVIET, Mysore, Karnataka, India<sup>1</sup>

Professor, Department of ECE, MIT, Mysore, Karnataka, India<sup>2</sup>

**Abstract**: The nature of the defects present in the Bare and Assembled PCBs are entirely different and also the algorithms used for the inspection of these two boards are not common. However, the inspection of both Bare and Assembled PCB has some commonality such as image pre-processing, etc. The main objective of this paper is to develop a common Graphical User Interface so both of these algorithms can reside in the same computer resource and can decide based on the type (bare or Assembled) to identify the defects.

**Keywords**: Printed Circuit Board, Bare PCB Defect, Component and Solder joint defects, Graphical User Interface.

## **I. INTRODUCTION**

The Bare PCB mainly contains land pattern of the components and the connection among the components footprint present in the board via copper tracks. The land patterns of the components are represented by the number, size and type of pins present in the respective components. The pins of the component are known as pad stack and it may be through hole pin or SMT pin based on the type of the component. Hence the bare PCB includes only copper tracks Holes and Pads. The defects occurring in the Bare PCB are related to tracks, holes and pads only. The Bare PCBs are manufactured in PCB fabrication industries. The fabrication industry also performs the testing of Bare PCB before sending it to the PCB Assembly for placing the component. In PCB Assembly industries, the components will be placed on the Bare PCB using either manual process or computer programmed robotic machine based on the type of the components. The Assembled PCBs are inspected after the component placement in order to identify the defects related to component placement and amount of the solder applied to attach the component to the board[1-6]. Section II of the paper discusses the methodologies of bare and assembled PCB inspection Section III discusses the results obtained and performance analysis. Finally, conclusions are drawn.

## **II. METHODOLOGY**

The methodology contains three parts: Graphical user interface development for the inspection of PCB, Bare PCB inspection and Assembled PCB inspection. The development of GUI is presented in subsection II A, Bare PCB defect detection model is presented in subsection II B and finally assembled PCB defect detection model is presented in subsection II C.

## A. *Design of GUI for PCB Inspection*

The Graphical User Interface is designed to perform the inspection of both Bare and Assembled PCB. The selection of Bare PCB or Assembled PCB is performed using ComboBox component of the GUI. The main window of the GUI (Frame) is named as Inspection of Bare PCB and Assembled PCB and is divided into two panels such as input window and output window as shown in Fig. 1. In input window, one ComboBox component is attached in order to select the type of the PCB through two combo items such as Bare PCB and PCBA as shown in Fig. 2.Next, two buttons are added to select reference PCB and Test PCB. Browse and display of the image is performed when these buttons are pressed. The ProgressBar component is added to show the status of the execution of the back end algorithm. The test PCB image with highlighted defects is displayed in the output window after the execution of the algorithm. The procedure for creating the GUI for PCB inspection is as follows

- 1. Create a Frame with specific name and size
- 2. Divide the main widow into Input and output panels
- 3. Add the buttons to select the type of the PCB-Bare PCB or Assembled PCB
- 4. Add the buttons to select the reference and test PCB
- 5. Add the button to run the corresponding algorithm (selects as per #3)
- 6. For every button define the action to be performed

**Copyright to IARJSET [IARJSET](https://iarjset.com/) 211**

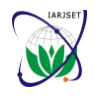

**International Advanced Research Journal in Science, Engineering and Technology**

Vol. 8, Issue 2, February 2021

## **DOI: 10.17148/IARJSET.2021.8231**

The Bare PCB inspection is carried out by selecting the type as Bare PCB, Selecting reference and tests PCB and finally clicks on run button as shown in Fig. 3 to Fig. 4. Once the run button is pressed the control goes to back end and select and execute the Bare PCB inspection algorithm and display the output image in the output window as shown in Fig. 5.

Similarly, for assembled PCB inspection is carried out by selecting the type as PCBA. But for assembled PCB inspection, the template of every component present in the board is also selected along with reference and test PCB as shown in Fig. 6 to Fig. 8. Hence one more button is added here to indicate the count of the component. Again based on the count of the component, numbers of buttons are added to select the template of every component. Finally press the run button to perform the inspection of Assembled PCB. Once the run button is pressed, the control goes to back end and select and execute PCBA inspection algorithm and displays the output in the output window as shown in Fig. 9 and Fig. 10.

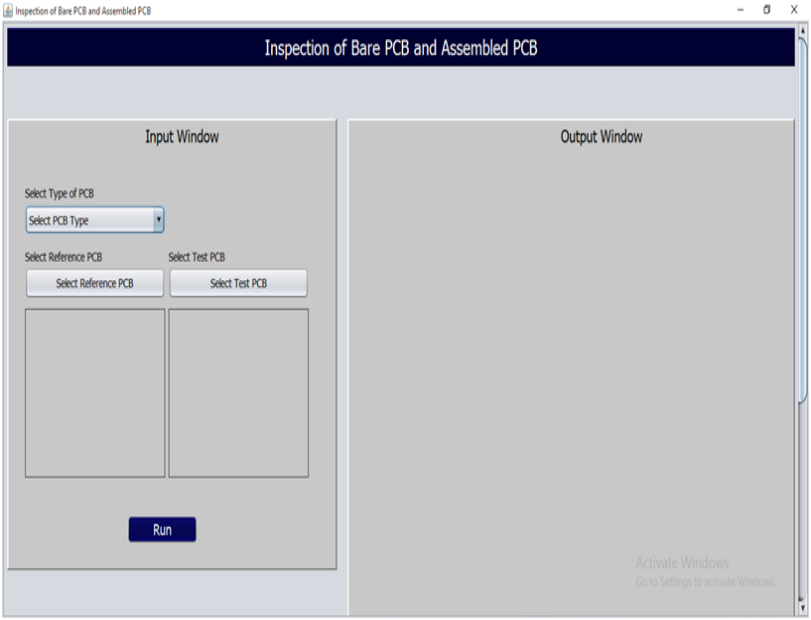

Fig. 1 The main window of GUI for PCB inspection.

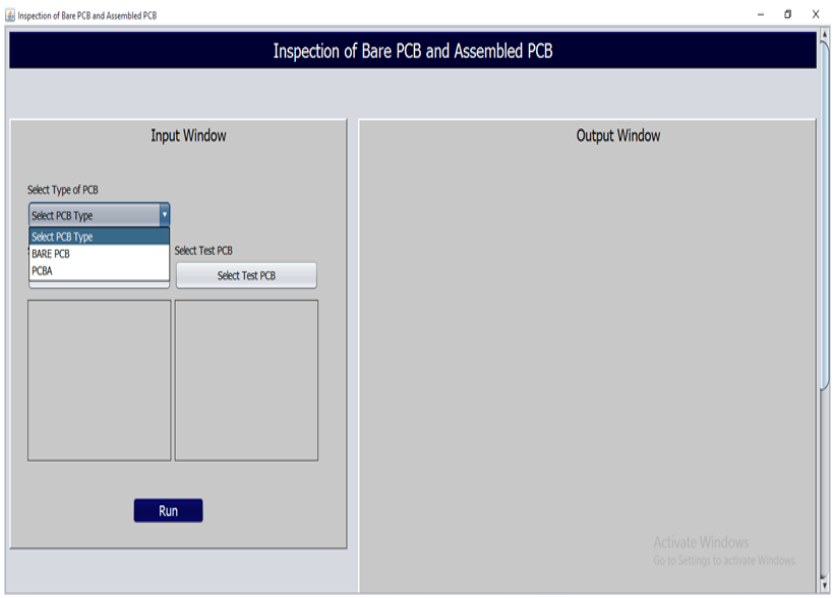

Fig. 2 The selection of type of PCB in input window of GUI

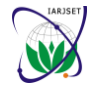

Vol. 8, Issue 2, February 2021

## **DOI: 10.17148/IARJSET.2021.8231**

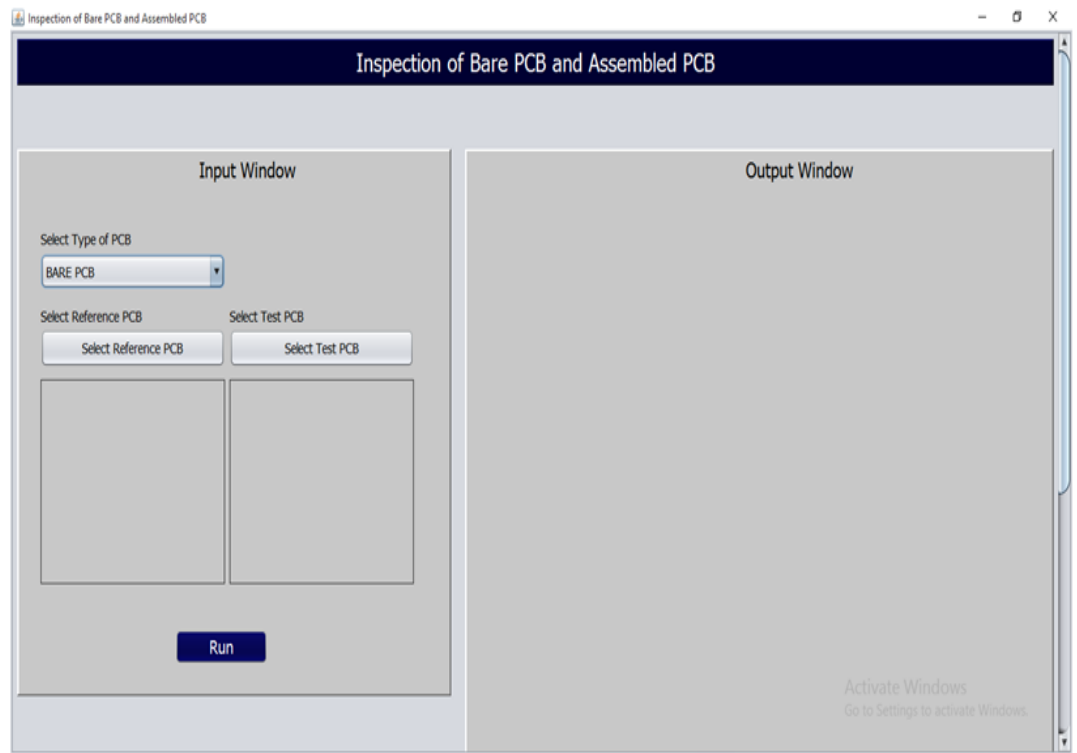

## Fig. 3 The selection of Bare PCB in input window of GUI

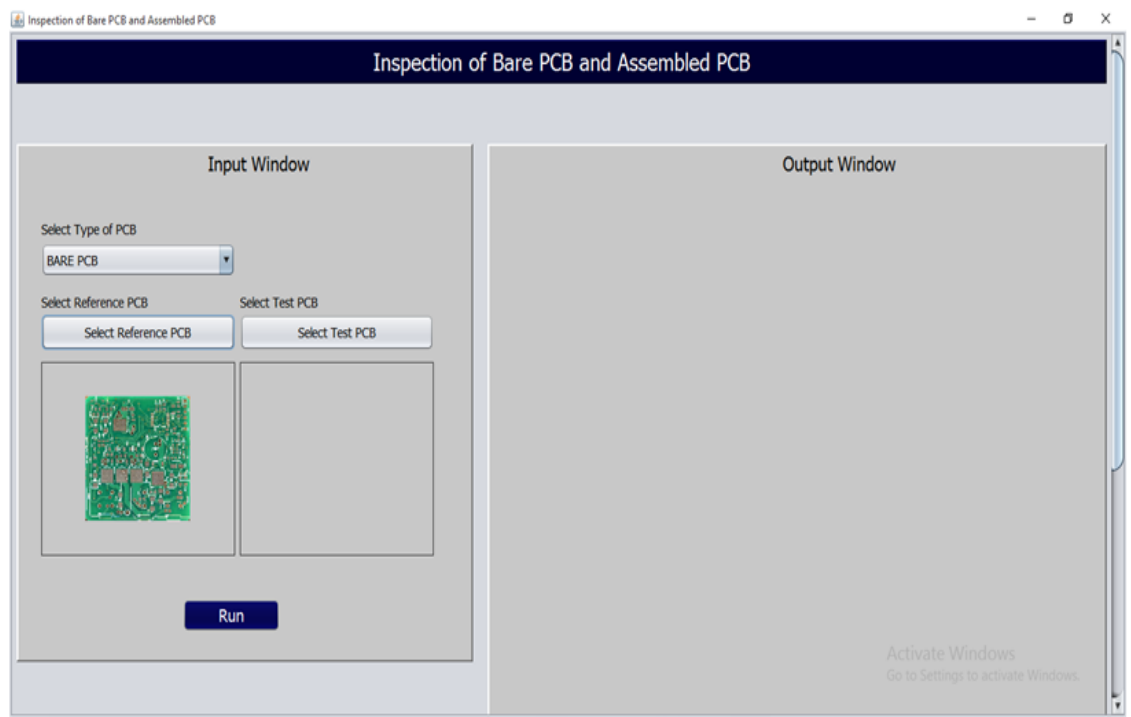

Fig. 4 The selection of reference Bare PCB in GUI

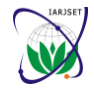

Vol. 8, Issue 2, February 2021

**DOI: 10.17148/IARJSET.2021.8231**

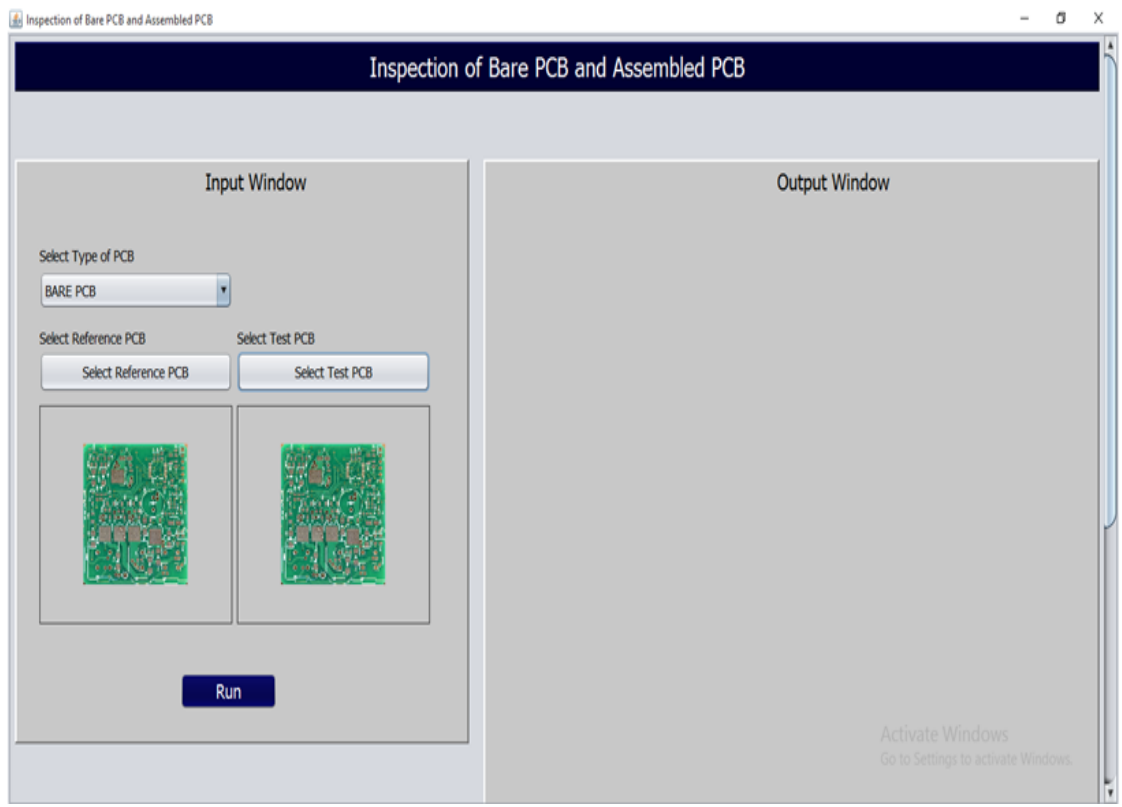

Fig. 5 The selection of Test PCB and run button in GUI.

|                                       |                 | Inspection of Bare PCB and Assembled PCB               |
|---------------------------------------|-----------------|--------------------------------------------------------|
| <b>Input Window</b>                   |                 | <b>Output Window</b>                                   |
| Select Type of PCB<br><b>BARE PCB</b> |                 |                                                        |
| Select Reference PCB                  | Select Test PCB |                                                        |
| Select Reference PCB                  | Select Test PCB |                                                        |
| Run                                   |                 |                                                        |
|                                       |                 | Activate Windows<br>Go to Semings to activate Windows: |

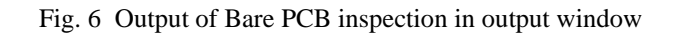

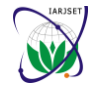

Vol. 8, Issue 2, February 2021

## **DOI: 10.17148/IARJSET.2021.8231**

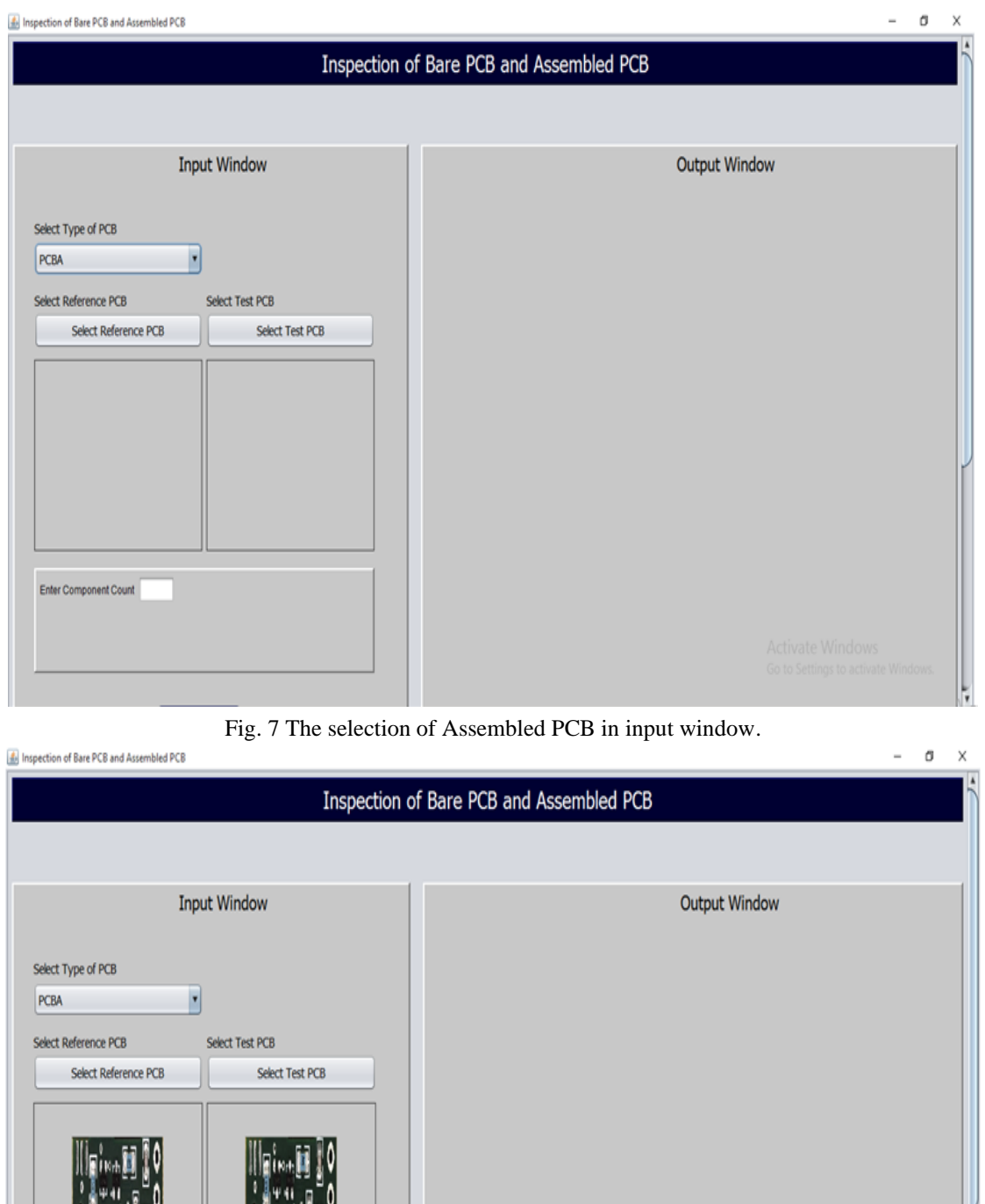

Enter Component Count

Fig. 8 The selection of reference and Test PCBA

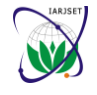

Vol. 8, Issue 2, February 2021

## **DOI: 10.17148/IARJSET.2021.8231**

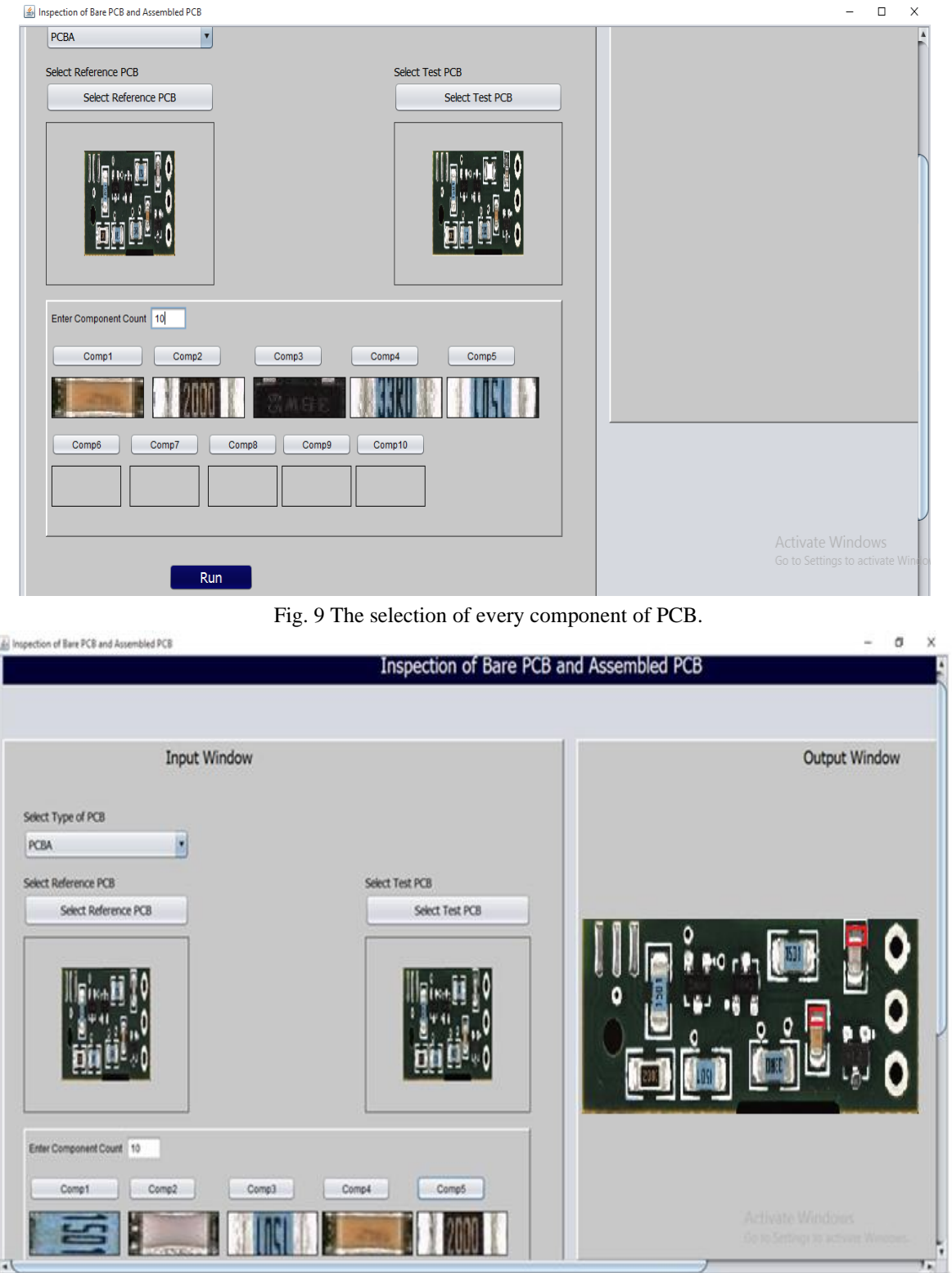

Fig. 10 The output of Assembled PCB inspection

In this work, GUI is developed using Java NetBeans IDE 8.2 software shown in Fig. 11. The front end (GUI) of the PCB inspection is developed using Java and back end (Inspection Algorithms) is developed using python software. The inspection algorithms and their results are explained in next subsections.

**Copyright to IARJSET [IARJSET](https://iarjset.com/) 216**

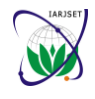

Vol. 8, Issue 2, February 2021

## **DOI: 10.17148/IARJSET.2021.8231**

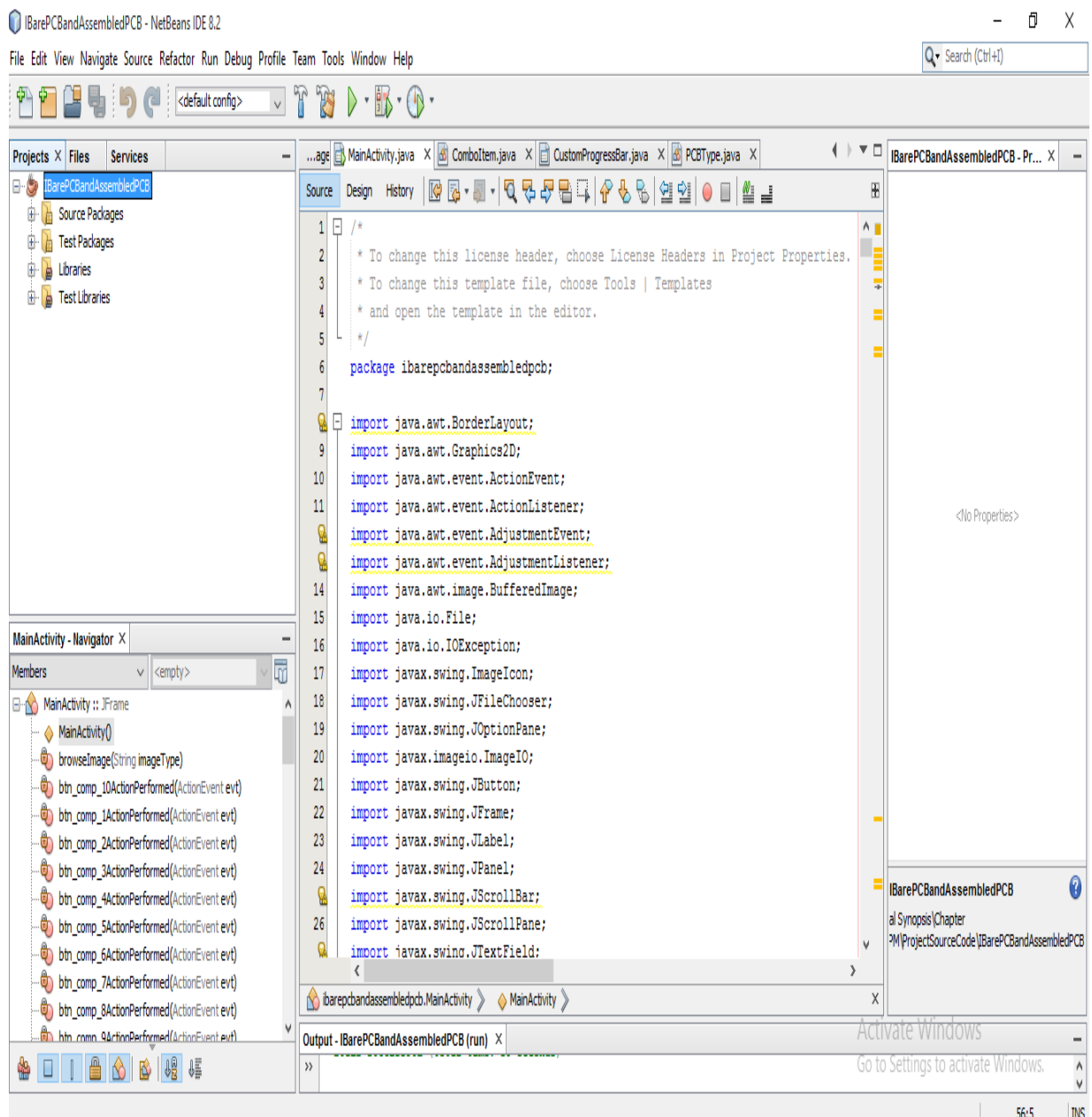

Fig. 11 NetBeans IDE 8.2 software window

## B. *Bare PCB Inspection*

The block diagram of bare PCB inspection is as shown in Fig. 12[7]. The inspection Algorithm includes the following steps.

- 1. Acquisition of reference and test bare PCB image
- 2. Bare PCB feature extraction by processing the individual bands of RGB
- 3. Defect identification using thresholding operation followed by Image difference operation
- 4. Extraction of information about the location of the defect using Difference of Gaussian and Max filter
- 5. Localize the defect along with the label in the test PCB image

```
Copyright to IARJSET IARJSET 217
```
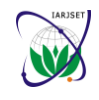

## **International Advanced Research Journal in Science, Engineering and Technology**

Vol. 8, Issue 2, February 2021

**DOI: 10.17148/IARJSET.2021.8231**

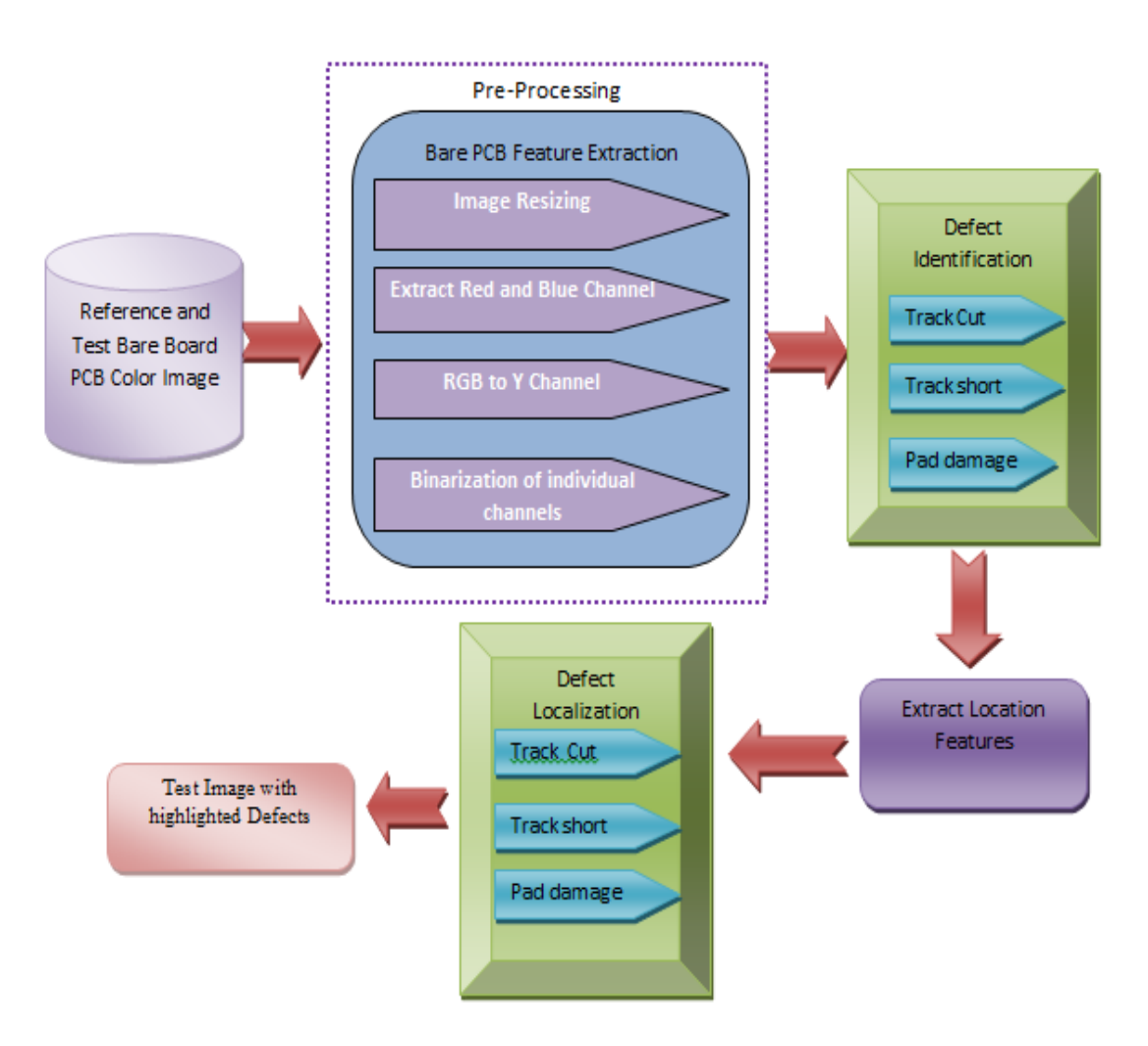

Fig. 12 Block diagram of the Bare PCB Inspection

## C. *Assembled PCB Inspection*

The assembled PCB contains two types of component: SMT component and Through hole component. In the assembled PCB defects are related to the number of components present in the board [8-11]. The flow of Assembled PCB inspection algorithm is as shown in Fig. 13. The inspection algorithm contains the following steps.

- 1. Acquisition of reference and test Assembled PCB Image
- 2. Extract the ROI of individual component present in the reference board.
- 3. Obtain the statistical features of each component of both reference and test PCB.
- 4. Defect identification by the comparison of the statistical feature
- 5. Defect localization using the coordinates of the ROI.

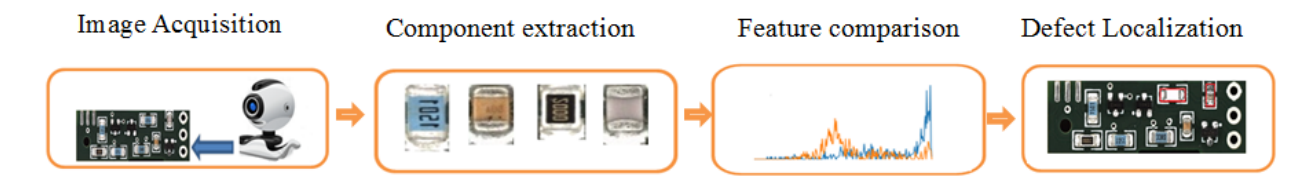

Fig. 13 Proposed Model for assembled PCB Inspection

**Copyright to IARJSET [IARJSET](https://iarjset.com/) 218**

**This work is licensed under a Creative Commons Attribution 4.0 International License**

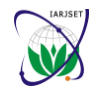

## **International Advanced Research Journal in Science, Engineering and Technology**

Vol. 8, Issue 2, February 2021

## **DOI: 10.17148/IARJSET.2021.8231**

## **III.RESULT ANALYSIS**

 The inspection of both bare and assembled PCB through the development of GUI is checked and the results are obtained. The accuracy of inspection and time taken for the individual process is represented in the TABEL I to III

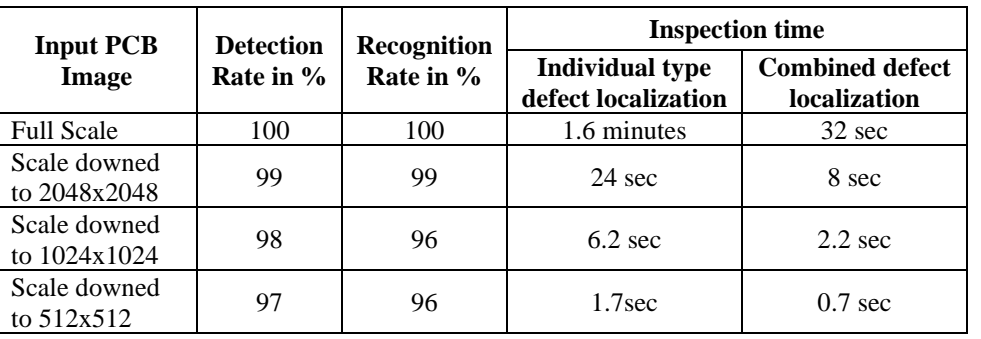

TABLE I INSPECTION RATE AND TIME FOR DIFFERENT SCALING FACTOR

## TABLE II ACCURACY OF INSPECTION FOR INDIVIDUAL TYPE OF DEFECTS

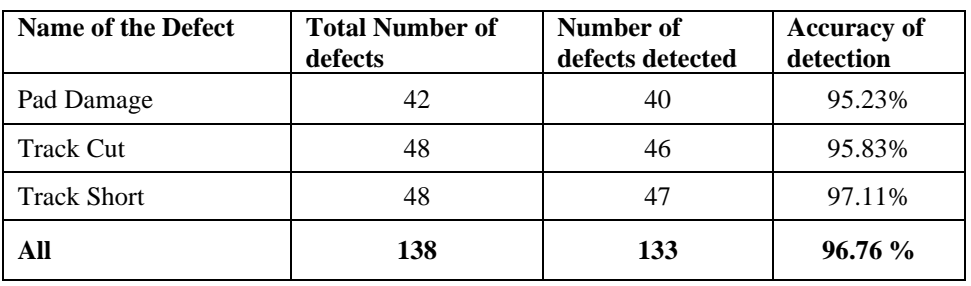

TABLE III TIME TAKEN FOR INDIVIDUAL PROCESS

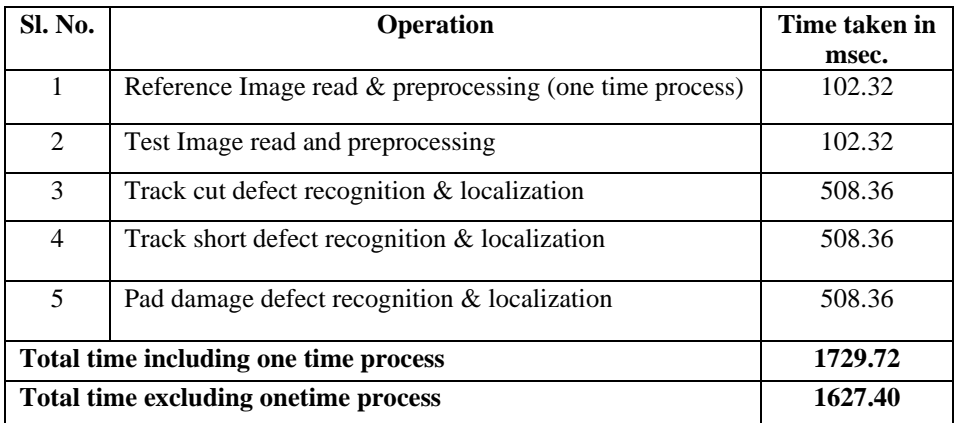

## **IV.CONCLUSION**

The Bare Board PCB inspection is carried out to identify faults related to copper tracks, SMT & TH Pads since the bare PCBs are mainly characterized by copper tracks, Holes and SMT & TH pads. But the inspection of assembled PCB is carried out to identify the defects related to the component placement and solder joints of the component. Assembled PCBs are mainly characterized by the types and nature of the components present in the board. Process is that the Bare PCB is manufactured by different organization and Assembled PCB is by different organization. Obviously the inspection process of Bare PCB and Assembled PCB will differ, however, some of the image processing procedures and process will be the same. Hence in this research work inspection of both Bare and Assembled PCB is performed by combining the two algorithms and running them based on the User GUI selection. So, the same Hardware and Software can be installed and a GUI to indicate which category of PCB and run the Software accordingly to inspect the PCB board.

### **Copyright to IARJSET [IARJSET](https://iarjset.com/) 219**

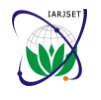

**International Advanced Research Journal in Science, Engineering and Technology**

Vol. 8, Issue 2, February 2021

### **DOI: 10.17148/IARJSET.2021.8231**

## **ACKNOWLEDGMENT**

The authors wish to extend, their gratitude and appreciation to **Mr. Prasad K P**, Software Engineer at Pmap Technotech Pvt Ltd., Mysore for his total support in this research by providing sufficient information about the usage of Netbeans software for GUI development. The authors also wish to extend their gratitude to **Mr. S.Chiranjeevi**, DGM (PCB&F), ITI, Bangalore and **Mr. Amulya Mohapatra**, Member Technical, Indian Printed Circuit Association, Bangalore for their technical input to carry out this research. Finally, Authors also appreciate the support of Maharaja Research Foundation, Mysore.

### **REFERENCES**

- [1]. Khandpur, R. S. 2005. Printed Circuit Boards: Design, Fabrication, and Assembly. New York: Mcgraw-Hill.
- [2]. Coombs, Clyde F, and Happy T Holden. 2016. Printed Circuits Handbook. New York Mcgraw-Hill Education.
- [3]. Mitzner, Kraig. 2007. Complete PCB Design Using OrCad Capture and Layout. Amsterdam ; Boston: Elsevier/Newnes.
- [4]. Bosshart, Walter C. 2002. Printed Circuit Boards : Design and Technology. New Delhi: Tata Mcgraw-Hill.
- [5]. Hanqiao Zhang, Steven Krooswyk, and Zhe-Yu Jeff Ou. 2015. High Speed Digital Design : Design of High Speed Interconnects and Signaling. Amsterdam: Elsevier/Morgan Kaufmann.
- [6]. Anitha D B and Mahesh Rao, "A Survey on Defect Detection in Bare PCB and Assembled PCB using Image Processing Techniques", IEEE International conference WiSPNET2017 on March 2017.
- [7]. Anitha D B and Mahesh Rao. 2019. "Bare PCB Inspection for Track Cut, Track Short and Pad Damage Using Simple Image Processing Operations." International Journal of Engineering and Advanced Technology 8 (6): 2578–87. https://doi.org/10.35940/ijeat.f8739.088619.
- [8]. Anitha D B, Mahesh Rao, " SMT Component Inspection in PCBA's using Image Processing Techniques", International Journal of Innovative Technology and Exploring Engineering ISSN: 2278-3075, Volume-8 Issue-12, October 2019.
- [9]. Deepa P, Anitha D B, Mahesh Rao," Through Hole Component Inspection Monitoring System", International Journal of Recent Technology and Engineering, ISSN: 2277-3878, Volume-8 Issue-2, July 2019
- [10]. Nayana H G, Deepa P, Anitha D B and Mahesh Rao, "A Review on Defect Detection of SMT and Through Hole Components in Assembled PCB", International Journal of Advanced Research in Computer Science and Technology, Volume 5, Issue 2, April 2017.
- [11]. Manasa H R, and Anitha D B. 2016. "Fault Detection of Assembled PCB through Image Processing Using LabVIEW." International Journal of Engineering Research And V5 (05). https://doi.org/10.17577/ijertv5is050235.

## **BIOGRAPHY**

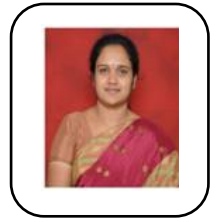

**Anitha D B** B.E, M.Tech, Associate Professor, Department of ECE, VVIET, Mysore. Currently Pursuing Ph.D. in Maharaja Research Foundation recognized by University of Mysore, India. Research interests include Signal and Image processing.

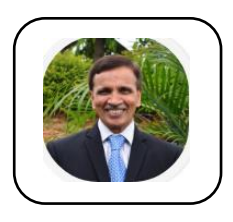

**Mahesh K Rao** B.E., M.A.Sc., Ph.D. (USA), Professor and Head, Dept. of ECE , MIT, Mysore. Published several papers in International and National journals. Research interests include image processing and computer vision, Wireless Sensor Networks.